# **Direct Connect Enrollment Guide**

# Access Business Banking >Under Additional Services> Connectivity for QuickBooks Option

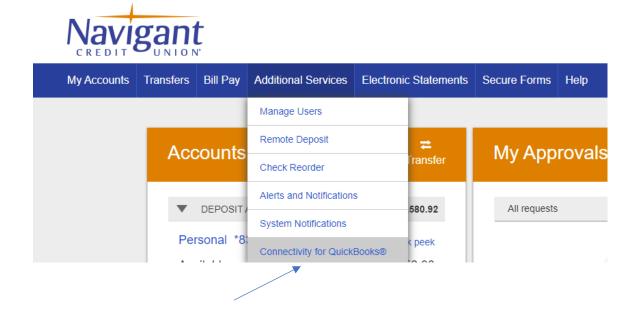

# Create a password that meets the password requirements

| My Accounts | Transfers                      | Additional Services          | Secure Forms       | Нер                                                                                                    |
|-------------|--------------------------------|------------------------------|--------------------|----------------------------------------------------------------------------------------------------|
|             |                                |                              |                    | Last Visit Jun 1, 2020                                                                                                    |
| Connee      | ctivity for Q                  | uicken® or QuickBo           | oks®               | Begin connecting your accounts                                                                                                    |
| Quicken     | ® or QuickBoo<br>d confirm the | oks®. Please create a cor    | nectivity password | To begin accessing your accounts, simply enter<br>your User ID and new Direct Connect password<br>in order to begin using this service.<br>assword must be between 11 and 32 characters. |
| Re-         | enter<br>sword:                |                              | Must conta         | an letters, numbers and special characters                                                                                                    |
|             | agree to the                   | e enrollment <u>Terms</u> of | the Direct Connec  | ct Service.                                                                                                    |

|                       |                       | is is a service we provide that enables you to access your accounts using<br>connectivity password in order to begin using this service. |
|-----------------------|-----------------------|----------------------------------------------------------------------------------------------------|
| ter and confirm the p | bassword below that y | you wish to use. Your password must be between 11 and 32 characters.                                                                     |
| Create Password:      | •••••                 | Password Requirements                                                                                                    |
|                       |                       | <ul> <li>Between 11 and 32 characters</li> </ul>                                                                                         |
| Re-enter              |                       | <ul> <li>Must contain letters, numbers and special characters</li> </ul>                                                                 |
| Password:             |                       | Passwords must match                                                                                                    |
| Password:             |                       | of the Direct Connect Service.                                                                                                    |

# **Click acceptance of the Terms of the Direct Connect Service**

## You will receive a registration request confirmation email

### Your Connectivity for Quicken® and QuickBooks® registration

Info@navigantcu.org To Kathy Antonelli

(i) If there are problems with how this message is displayed, click here to view it in a web browser. Phish Alert

Navigant Credit Union

Thank you for submitting your registration request. Your registration is now complete. You may begin using online banking services in Quicken® and QuickBooks®.

# You will receive an enrollment confirmation email

Connectivity for Quicken® or QuickBooks®

You are now registered to use Connectivity for Quicken® or QuickBooks®.

You are enrolled to use online services through Quicken® or QuickBooks®. Enter your password selected during the enrollment process to begin accessing your accounts.

#### Begin connecting your accounts

To begin accessing your accounts, simply enter your User ID and new Direct Connect password into the add account wizard.

← Reply